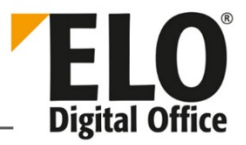

# **New in ELO 10.1**

#### [Date: 2017-02-10 | Program version: 10.01.000]

This document briefly describes a few new features in ELO 10.1. Refer to the corresponding user manuals for further information on the individual features.

#### **Contents**

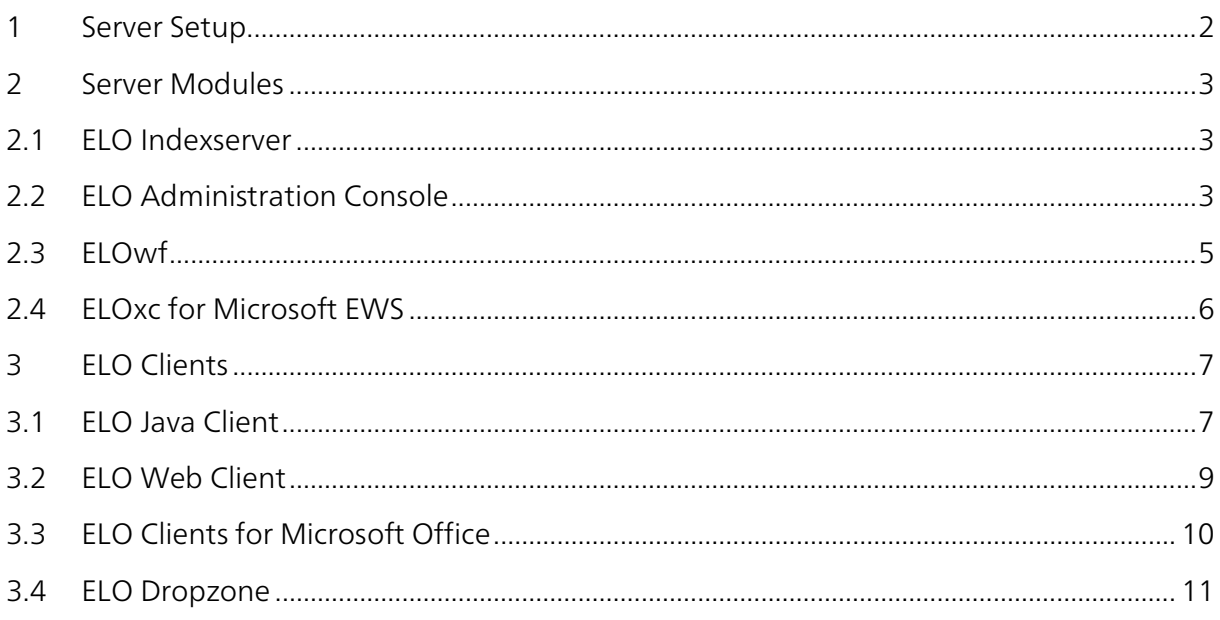

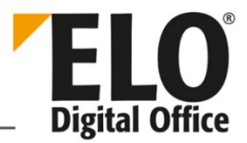

## <span id="page-1-0"></span>1 Server Setup

 $\mathbf{T}$ 

• ELO iSearch engine update to Elasticsearch 5.1.1.

Note: After updating Elasticsearch, you will need to reindex the database. Otherwise, ELO iSearch will not work.

Depending on the size of the repository, reindexing may take quite some time. For more information, refer to the document Background setup of the full text index (database).

• Unattended installation is supported.

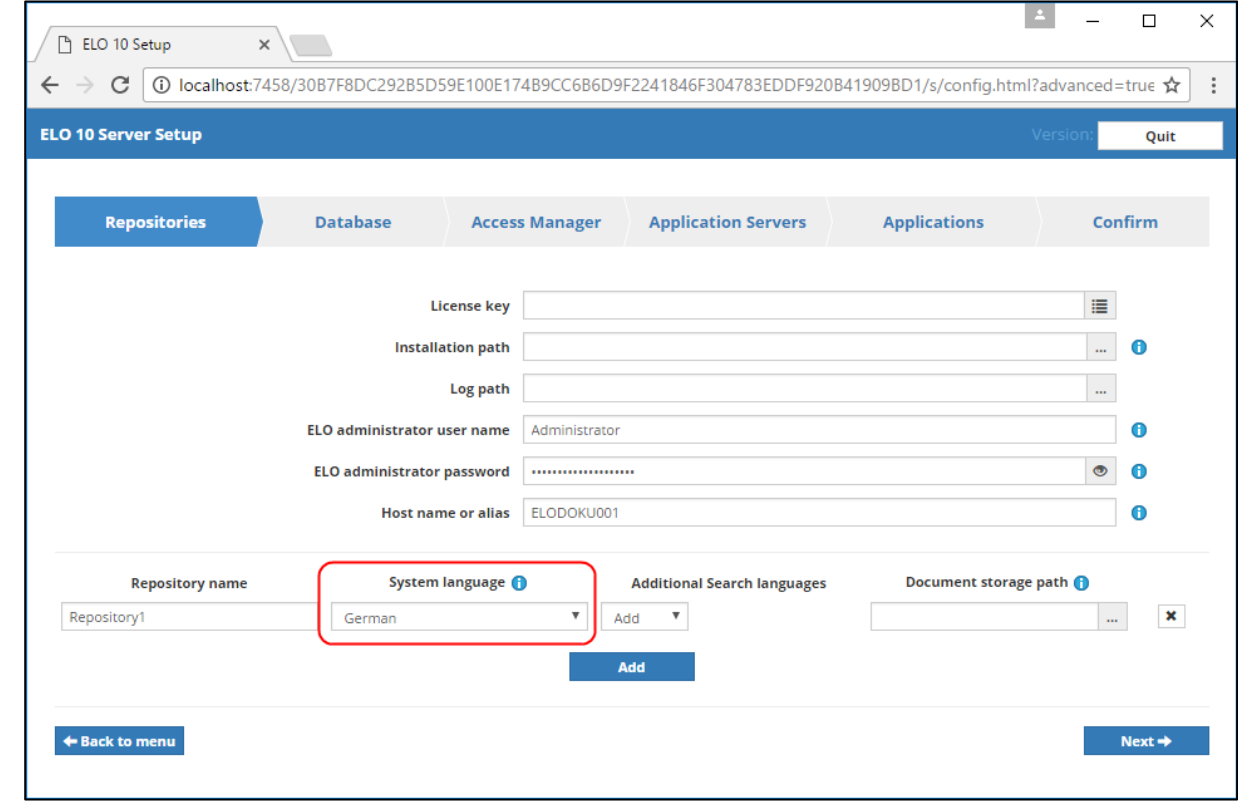

Fig. 1: Language selection in the Server Setup

- Web apps only updated when newer versions are available.
- Repository language can be selected during installation if not detected automatically.
- Thesaurus created/imported.
- ELOxc Console is installed by default.

•

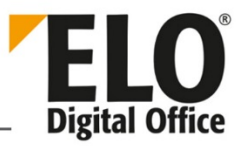

## <span id="page-2-0"></span>2 Server Modules

#### <span id="page-2-1"></span>2.1 ELO Indexserver

- It is now possible to stream videos via WebDAV.
- The profileops table has been extended to include Elasticsearch.
- Improved reindexing for Elasticsearch.

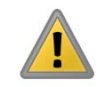

Note: After installation, the Lucene program library used for the iSearch (Elasticsearch) requires sufficient memory to reindex the repository documents for the full text search. For more information, refer to the System requirements document.

#### <span id="page-2-2"></span>2.2 ELO Administration Console

• The ELO Administration Console no longer contains flex elements (keywording forms).

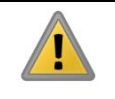

Note: The ELO Administration Console now uses a new concept for creating and managing keywording forms.

We recommend you use the following basic procedure for creating keywording forms:

- 1. Which keywording forms do you need?
- 2. Which index fields and settings do the keywording forms have?
- 3. Which index fields do you want to use multiple times in which keywording forms?

Proceed as follows:

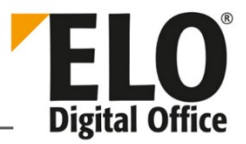

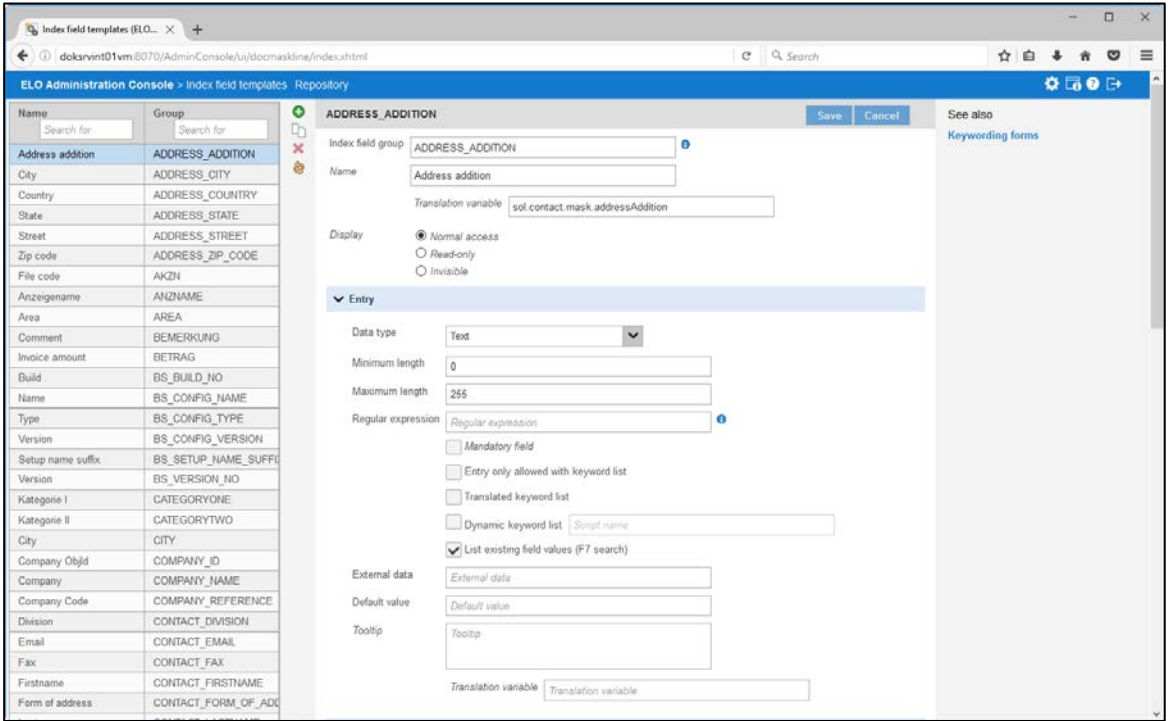

Fig. 2: Index field templates

- 4. Create the index fields you require.
- 5. Now create the keywording forms.
- 6. Assign the index fields to the keywording forms.

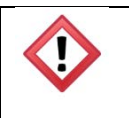

Warning: Due to a database change, it is not possible to roll back to a previous version.

- The "Index field templates" area is new. Here is where you need to create the index fields for the keywording forms.
- The "ELOxc for Microsoft EWS" area is new. You can automatically switch to the configuration of instances in ELOxc for Microsoft EWS from here.
- The "Keys" and "Import and export" areas are no longer available.

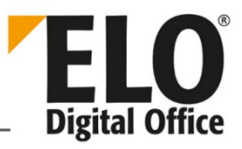

#### <span id="page-4-0"></span>2.3 ELOwf

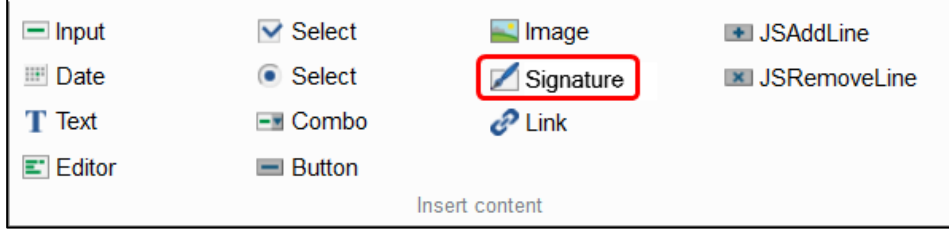

Fig. 3: Button for signature fields.

- Signature components can be used in forms (with HTML5 canvas).
- A toast now appears instead of a dialog box when you save a form.
- ELOas can now be addressed from the forms.
- Administrators can change profile images via the profile pages.
- A time stamp now appears when editing feed posts.

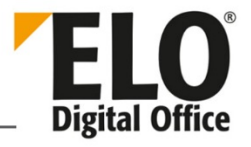

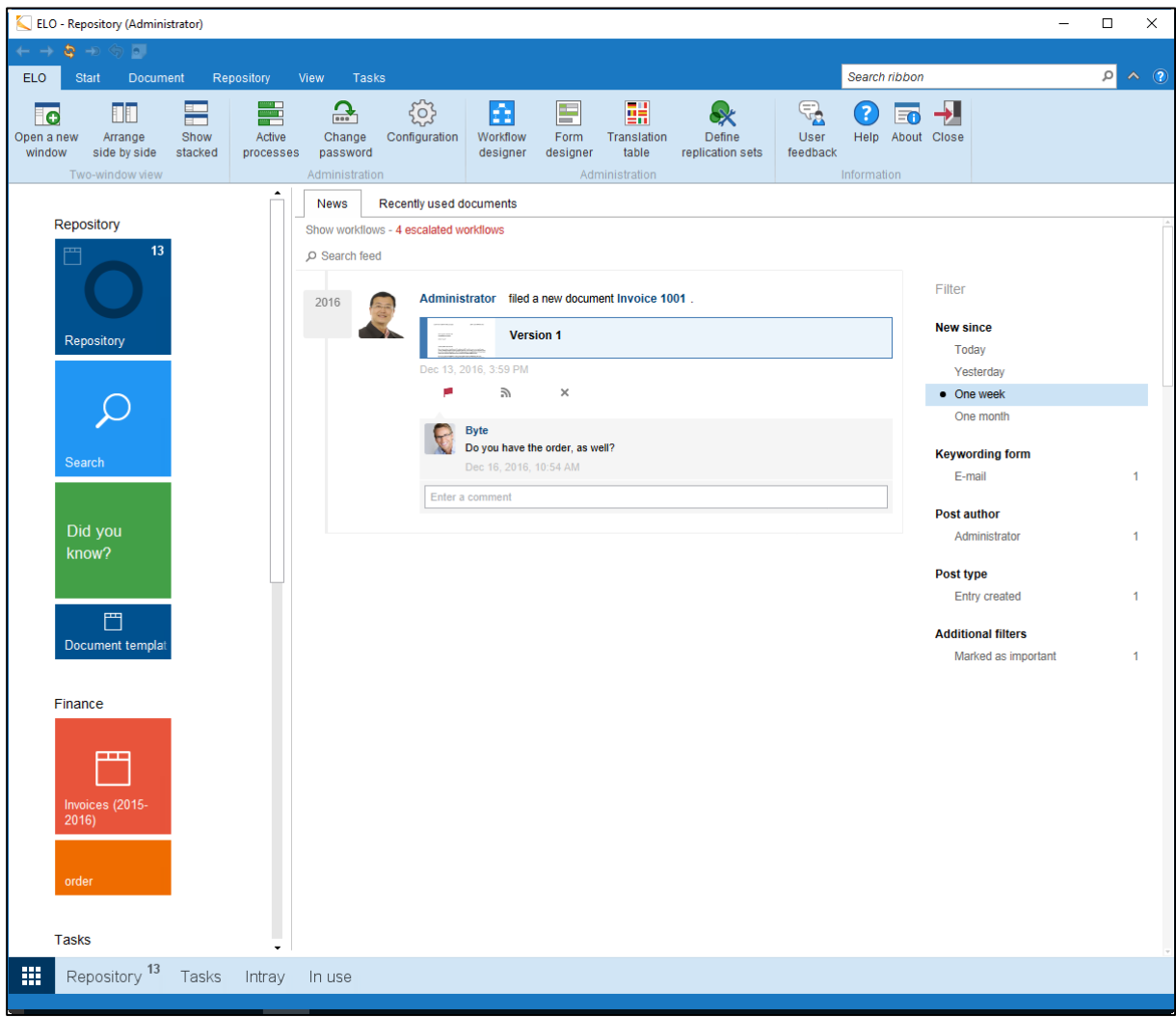

Fig. 4: Hashtag overview

<span id="page-5-0"></span>• Users can now see all posts related to a hashtag in this overview (without time filter).

#### 2.4 ELOxc for Microsoft EWS

- Multi-language support (DE, EN, FR)
- It is now possible to make external calls (HTTP, IX, WF)
- The interface layout has been modified
- New testing options (e.g. check whether a SORD object exists)
- Log viewer

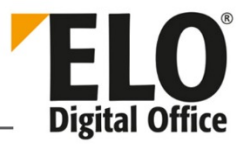

# <span id="page-6-0"></span>3 ELO Clients

#### <span id="page-6-1"></span>3.1 ELO Java Client

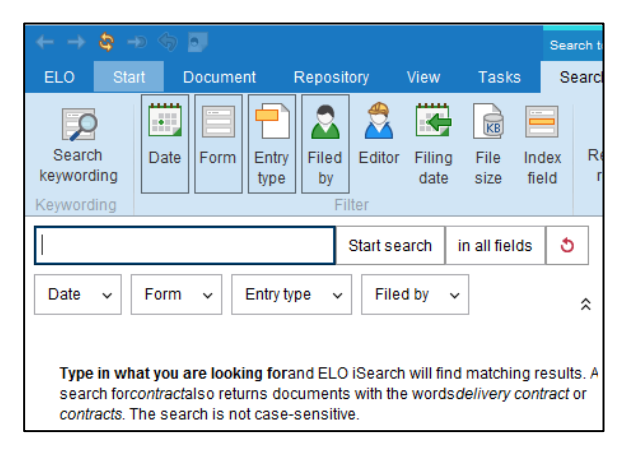

Fig. 5: Filters preselected by default in the 'Search' work area

• The search filters in the *Search* work area have been reorganized. Some filters are now preselected by default. The use of the filter functions has changed slightly. A File size filter has been added.

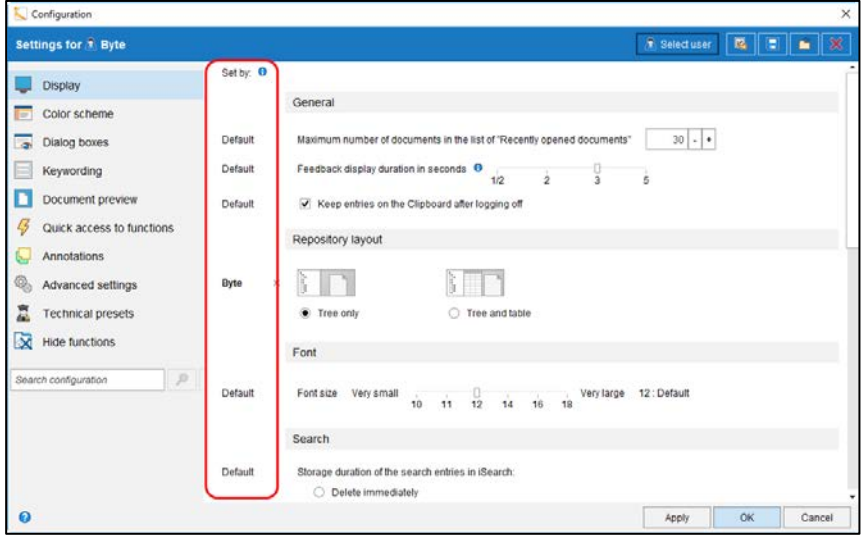

Fig. 6: 'Set by' column in the configuration

- The following new features have been implemented in the configuration:
	- o Clearer indication of the level (user, options group, global, or default) at which changes were made.
	- o Language selection via configuration also possible (not just in the logon dialog box).
	- o Administrators can enter barcode serial numbers via the configuration.

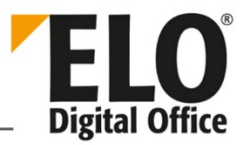

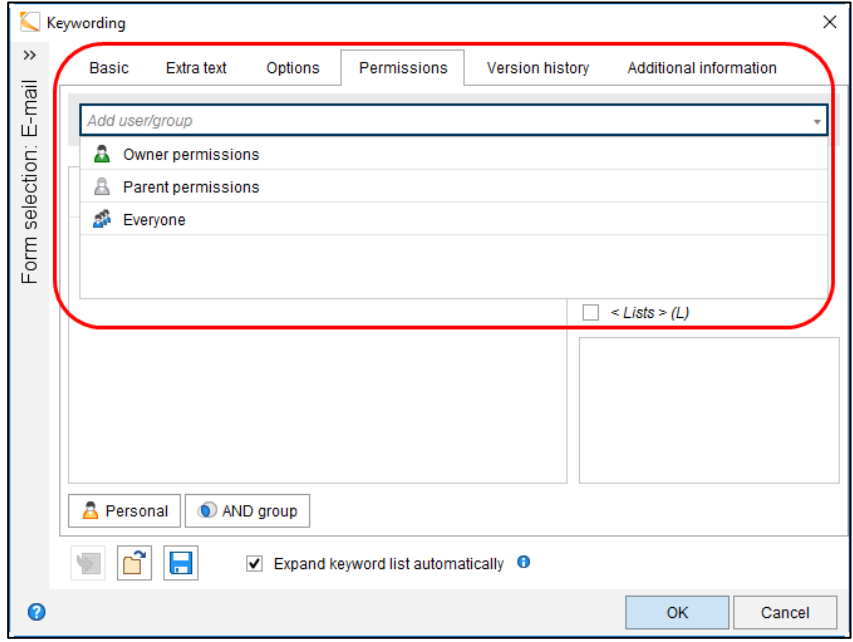

Fig. 7: User selection changed

- Dialog boxes in which users can be selected have been redesigned.
- Enhanced keyboard control (e.g. in the keywording and for search filters).
- Visible deletion markers for reminders, external links, monitored items, preview profiles, and favorites.
- Two URLs can be entered per repository profile: a default URL and a fallback URL.

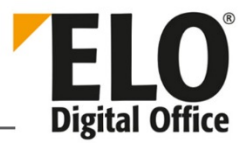

## <span id="page-8-0"></span>3.2 ELO Web Client

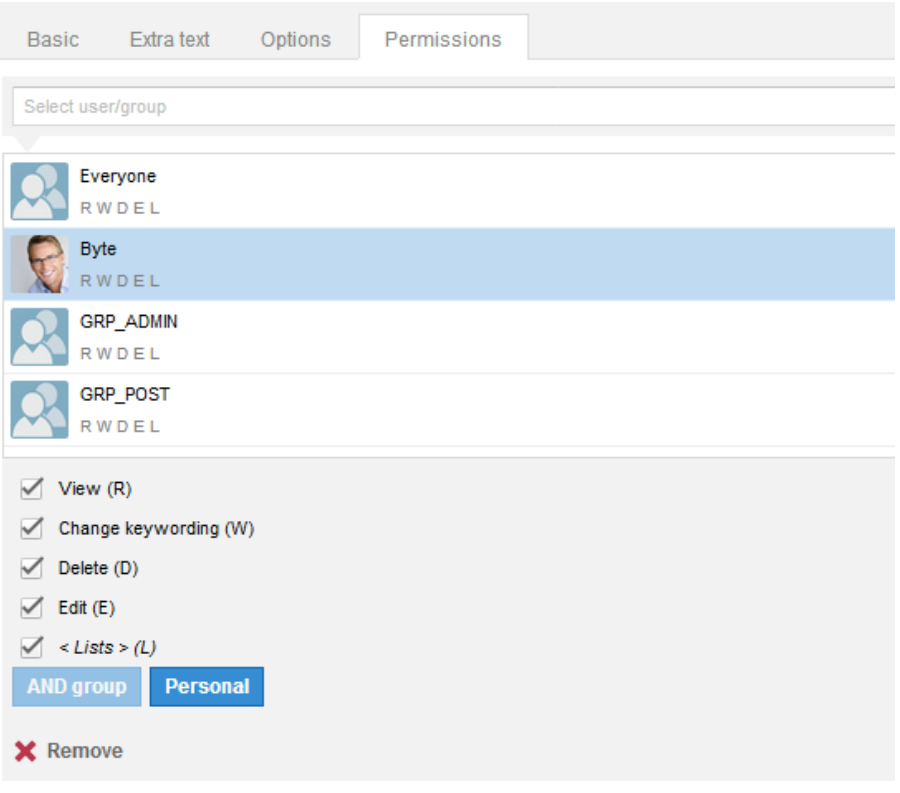

Fig. 8: Permissions in the ELO Web Client

- Editing and setting permissions
- F7 search in keywording (previously entered values) now possible
- Users can now set the automatic feed subscription option in the ELO Web Client configuration.

| QQ<br>Workflows for the entry "Letter - Renz Note" |                       |          |           |                         |                                                                                                    |    |                                                   |                                                    |                              |                           |       |
|----------------------------------------------------|-----------------------|----------|-----------|-------------------------|----------------------------------------------------------------------------------------------------|----|---------------------------------------------------|----------------------------------------------------|------------------------------|---------------------------|-------|
| Active<br>肩                                        | Passed deadlines only |          | All users |                         |                                                                                                    | w. | @ Owner<br>Õ                                      | From                                               |                              | $\rm{H\,II}$<br>-         |       |
| Completed<br>. All worldlows                       |                       |          |           |                         |                                                                                                    |    | C Any node<br><b>CD Active node</b>               | to                                                 |                              | $\mathbb{H}^{\mathbb{H}}$ |       |
|                                                    | <b>Status</b>         |          |           |                         | <b>UEB</b>                                                                                                    |    |                                                   |                                                    | <b>Start date</b>            |                           |       |
| Name                                               | Node name             | Template | Type      | Start date <sup>+</sup> | Owner                                                                                                    |    |                                                   |                                                    |                              |                           | ٠     |
| Invoice                                            | node 1                | Invoice  | Main      | 29.03.2016.             | Administr                                                                                                    |    |                                                   |                                                    |                              |                           |       |
| Invoice                                            | node 1                | Invoice  | Main      | 29.03.2016              | Administr                                                                                                    |    | B                                                 | Administrator<br>Start: 29.03.2016 14:29           |                              |                           |       |
| Invoice                                            | node 1                | Invoice  | Main      | 29.03.2016              | Administr                                                                                                    |    |                                                   |                                                    |                              |                           |       |
| Invoice                                            | node 1                | Invoice  | Main      | 31.03.2016              | Administr                                                                                                    |    |                                                   |                                                    |                              |                           |       |
| Invoice                                            | node 4                | Invoice  | Main      | 28.04.2016              | Jupiter                                                                                                    |    | Δ                                                 | node 1                                             |                              |                           |       |
| $\overline{\mathbf{z}}$                            |                       |          |           |                         | $\begin{array}{cccccccccc} \mathbf{1} & \mathbf{1} & \$ |    | $\leftrightarrow$<br>node 3<br>Δ<br>Administrator | Administrator<br>Start: 29.03.2016 14:29<br>node 2 | Δ<br>node 4<br>Administrator |                           | ٠     |
|                                                    |                       |          |           |                         |                                                                                                    |    |                                                   |                                                    |                              |                           | Close |

Fig. 9: Workflows for the entry in the ELO Web Client

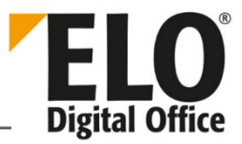

- It is possible to show workflows for an entry.
- Improved startup time.

#### <span id="page-9-0"></span>3.3 ELO Clients for Microsoft Office

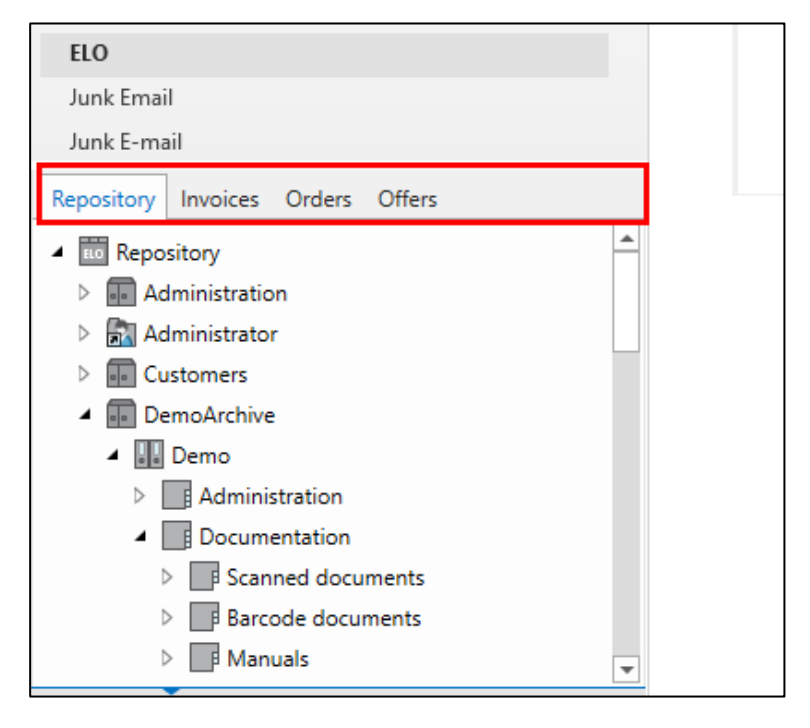

Fig. 10: View filters in the ELO Clients for Microsoft Office.

- DMS Desktop now has repository view filters like those in the ELO Java Client. These are displayed in tabs above the repository tree.
- The Business Solutions are integrated into the ELO Client for Microsoft Outlook.
- It is now possible to save search favorites in DMS Desktop.
- The ELO Java Client function "Load new version" is now available in DMS Desktop.
- Documents that are edited via WebDAV are recognized. A new status was added for this: "In use by a web service".

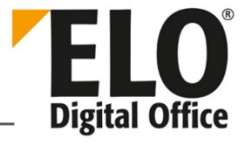

| $2 + 4$<br>囓                                                                                                    | ELO Client for Microsoft Outlook - Outlook                                                                                                    |                                                                                                    | $\blacksquare$<br>$\Box$<br><b>Contract Contract</b>                                                                                                    |
|----------------------------------------------------------------------------------------------------|----------------------------------------------------------------------------------------------------|----------------------------------------------------------------------------------------------------|----------------------------------------------------------------------------------------------------|
| Developer<br><b>ELO</b> document<br>Send / Receive<br>Folder<br>View<br>File<br>Home                                                                                                    | V Tell me what you want to do<br>ELO repository                                                                                                    |                                                                                                    |                                                                                                    |
| 國<br>圖<br>Bä<br>$\leftarrow$<br>-S<br>76s<br>面<br>Manage<br>Link<br>Direct:<br>Permittions<br>New<br>Back Forward Keywording<br>Report<br>view filter view filters<br>filma.<br>for entry<br>Keywording<br>Link<br>Filing<br>Administration<br>Repository view filters<br>Navigation                                                                                                    | Configuration<br>$\mathbb{R}$<br>$\Theta$ Help<br>Delete Discord document Restore<br>$\bullet$ info<br>changes<br>Recycle Bin<br>Tools                                                                      |                                                                                                    | $\sigma_{\rm b}$                                                                                                    |
| News<br>Repository Invoices Orders Offers                                                                                                    |                                                                                                    |                                                                                                    |                                                                                                    |
| D Search feed<br>$\overline{a}$<br>- Repository<br>Administration<br>2018<br>Administrator<br>> <b>E</b> Customers<br>- Ill DemoArchive<br>· III Demo<br>> <b>El Administration</b><br><b>A</b> Documentation<br>Scanned documents<br>$\sim$<br>Barcode documents<br>$\ddot{\nu}$<br>Manuals<br>$\mathcal{D}$<br>Document templates<br>b.<br>- Sample documents<br>[6] ELO Digital Office GmbH [1]<br>[1] List of materials (xlsx) [1]<br>ELO booth (ipg) [1]<br>Letter - Renz (dock) [2]<br>Multipage order (TIF, SW, 200 DPI) (<br>Project data [1]<br><b>ER</b> Schulze and Boss 3 [1]<br><b>41</b> Sound file [1]<br>shuttle [1]<br>49 Company presentation [1]<br>S Multipage order 2(TIF, BW, 200 DPI)<br>$\blacksquare$<br>$\bullet$<br>Logon My ELO Repository In use Search | Administrator filed a new document Invoice 1001<br>Version 1<br>Dec 13, 2018, 3:59 PM<br>$\mathbb{X}$<br>$\sqrt{2}$<br>Byte<br>Do you have the order, as well?<br>Des 16, 2016, 10:54 AM<br>Enter a comment | Filter<br><b>New since</b><br>Today<br>Yesterday<br>· One week<br>One month<br><b>Keywording form</b><br>E-mail<br>Post author<br>Administrator<br>Post type<br>Entry created<br><b>Additional filters</b><br>Marked as important | ×<br>Escalated<br>workflows<br>Invoice 122344<br>Invoice 122344, Administrator<br>Invoice<br>Invoice, Administrator<br>Invoice<br>Invoice, Administrator<br>Invoices<br>$\mathbb{R}$<br>Approval, Administrator<br>My last started workflows<br>v<br>Invoice 3326633<br>node 1, Administrator<br>Invoice 122344<br>$\mathbf{r}$<br>node 1, Administrator<br>Invoice<br>node 1, Administrator<br>$\pm$<br>Invoice<br>node 1. Administrator<br><b>Invoices</b><br>Approval, Administrator<br>Show more workflows |
| Mail ELO Calendar People                                                                                                    |                                                                                                    |                                                                                                    |                                                                                                    |
| Done                                                                                                    |                                                                                                    |                                                                                                    | 口甲<br>Connected<br>$+100%$<br><b>Carl Mars</b>                                                                                                    |

Fig. 11: 'My ELO' work area in the ELO Client for Microsoft Outlook

• The My ELO work area has now been implemented in the ELO Client for Microsoft Outlook.

#### <span id="page-10-0"></span>3.4 ELO Dropzone

• Headers can be read out from Microsoft Word documents and copied to the full text database or to index fields.